# **ЛАБОРАТОРНА РОБОТА 4**

Цифровий FM-передавач та приймач

## **Мета лабораторної роботи**

Реалізувати систему передачі FM-сигналу, використовуючи середовище візуального програмування GNU Radio, розрахувати його основні характеристики. Здійснити прийом сигналу за допомогою мобільного телефону і програмно-визначуваної радіосистеми.

## **Теоретичні відомості**

До 1961 року трансляція монофонічних звукових сигналів здійснювалася за стандартами для AM, FM та TV. FM-мовлення на той час також включало допоміжні комунікаційні послуги, що були мультиплексовані з основною інформацією монофонічного каналу для забезпечення фонової музики та інших послуг в офісах і магазинах. В 1961 році схвалено передачу стереофонічного звуку, який розширює ідею мультиплексування сигналів для генерації стереофонічного аудіо сигналу.

Одна з основних вимог до стереофонічного сигналу полягає в тому, щоб мати зворотну сумісність із великою існуючою базою FM моноканальних приймачів. Для досягнення цієї мети смуга від 0 до 15 кГц частини мультиплексного сигналу (MPX) повинна була містити лівий (L) і правий (R) канали інформації  $(L + R)$  для монофонічного прийому.

Стереофонічний ефект звуку досягається за рахунок амплітудної модуляції різницевого сигналу (L - R) на піднесучої 38 кГц в області від 23 до 53 кГц спектра основної смуги частот. На 19 кГц передається тон пілот-сигналу, який додається до мультиплексного сигналу, щоб дати можливість FM стерео приймачам виявити і декодувати стереосигнал. Формат композитного сигналу основної смуги частот відповідає зворотній сумісності, необхідної для FM моно приймачів, одночасно забезпечуючи достатню інформацію FMстерео ресиверам для декодування лівого і правого каналів. Сьогодні сигнал MPX включає піднесучу на 57 кГц, яка несе RDS і RBDS сигнали. На рис. 4.1 показано спектр сигналу основної смуги частот сучасних FM радіостанцій (важливо відзначити, що після частотної модуляції спектр виглядатиме інакше).

Відповідно до цього структурна схема FM передавача має наступний вигляд (рис. 4.2).  $L(t)$  і  $R(t)$  позначають часові форми сигналів лівого і правого каналів, а RDS(t) позначає сигнал RDS/RBDS. Сумарний сигнал  $m(t)$  далі надходить на FM модуляцію і передається в ефір. В GNU Radio ця схема представлена блоком «**WBFM tranciever**».

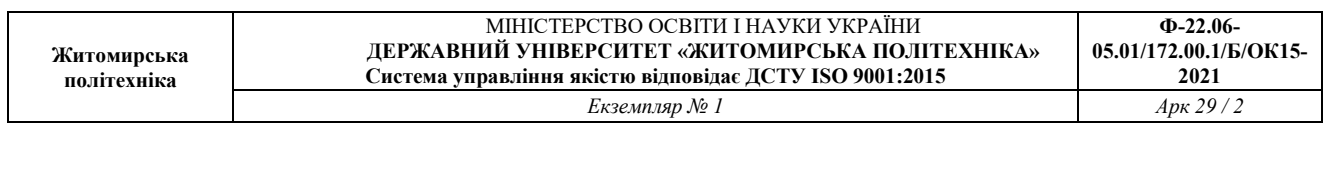

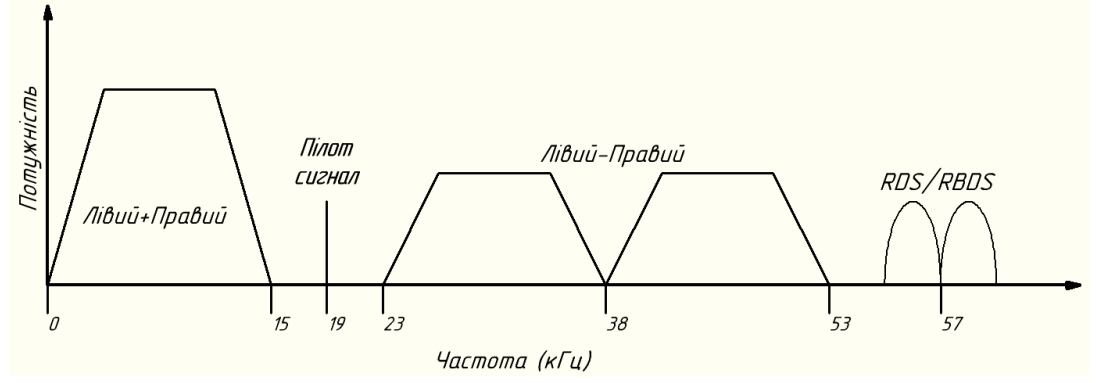

Рис. 4.1 – Спектр сучасних FM радіостанцій

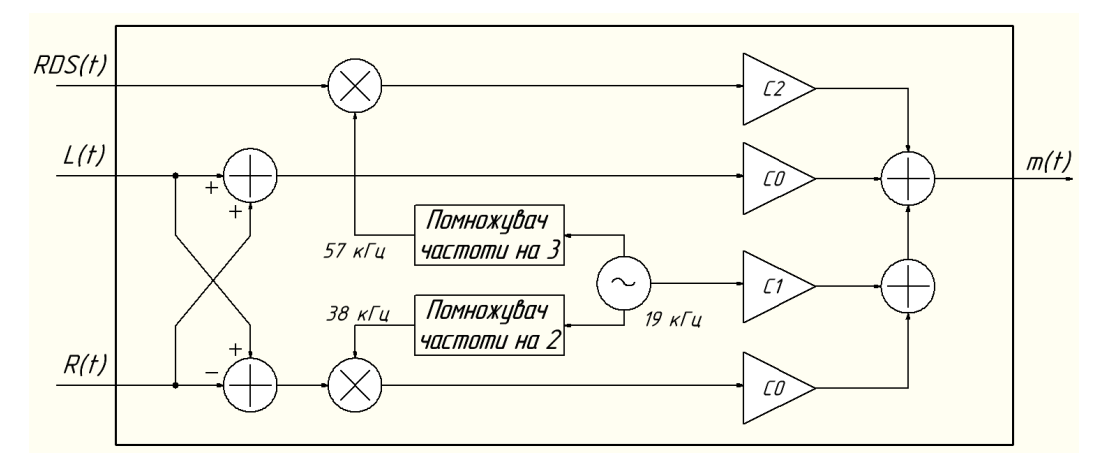

Рис. 4.2 – Структурна схема FM передавача

Прийом і декодування сигналу FM радіостанції здійснюється відповідно до структурної схеми, що представлена на рисунку нижче.

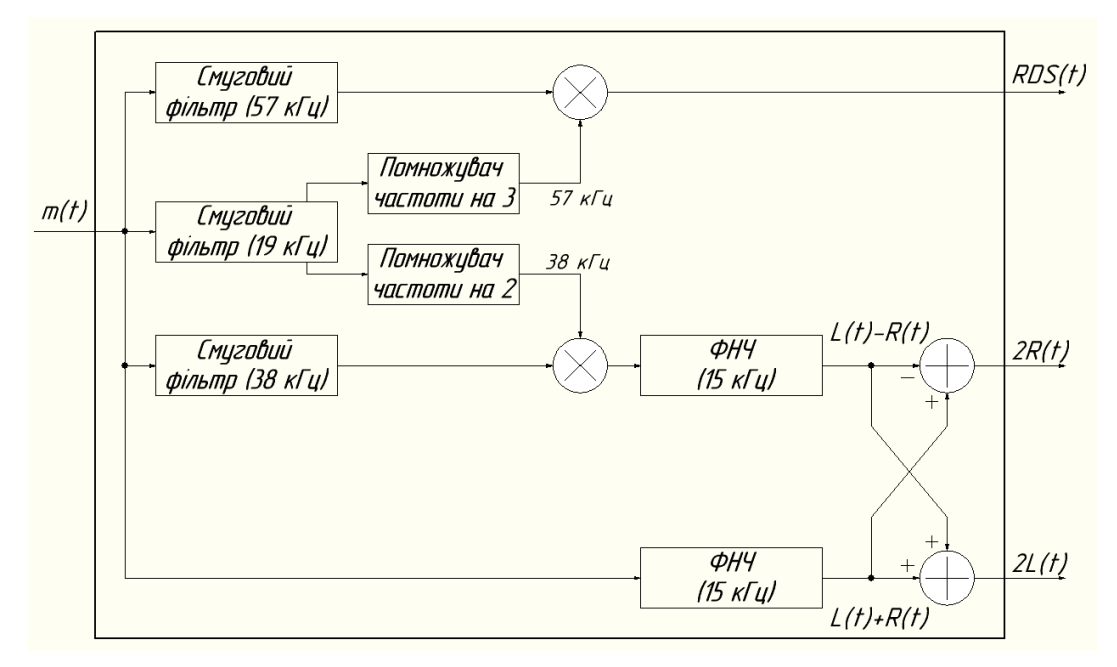

Рис. 4.3 – Структурна схема FM приймача

На рисунку 4.3 показана структурна схема декодера, що використовується для відновлення лівого, правого і RDS сигналів із МРХ сигналу,  $m(t)$ . До сигналу застосовується три смугових фільтри із центральними частотами 19, 38 і 57 кГц, а також фільтр нижніх частот з частотою зрізу 3 дБ на 15 кГц. Смуговий фільтр 19 кГц є вузькосмуговим фільтром, використовуваним для вилучення 19 кГц-тону пілот-сигналу із сигналу MPX. Потім пілот сигнал множиться по частоті вдвічі і тричі для отримання піднесучих 38 і 57 кГц, що необхідні для демодуляції (L - R) і RDS сигналів відповідно. Шляхом додавання і віднімання сигналів (L + R) і (L - R), можна отримати подвоєні значення лівого та правого каналів, необхідних для стереофонічного звуку.

## **Хід виконання роботи**

На даному етапі буде здійснено реалізацію FM-передавача з використанням частотної модуляції Частотна модуляція використовує спектр частот, що значно перевищує максимальну частоту сигналу, що модулює. Даний тип модуляції застосовується при високоякісному радіомовленні та для звукового супроводу телевізійних передач.

Для реалізації FM-передавача запустіть GNURadio Companion і створіть у програмі блок-схему, яка представлена на рисунку 4.4.

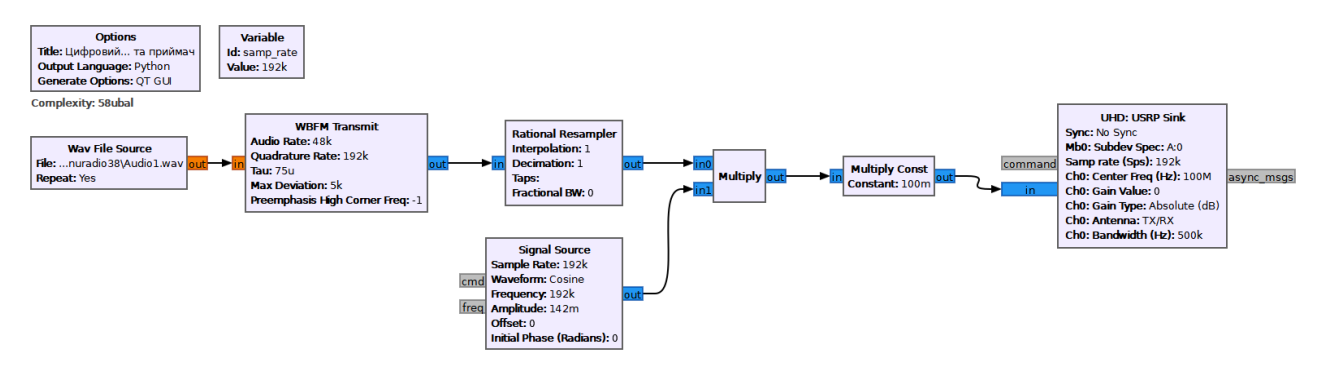

Рис. 4.4 – Блок-схема FM передавача

За допомогою цієї схеми можна передати в ефір звуковий файл через передавач USRP і отримати його на мобільний телефон або USRP приймач. Таким чином, ми будемо використовувати джерело звуку, який є файлом у форматі WAV. У блоці «**WAV File Source**» необхідно вибрати джерело вхідного файлу, який зберігається на комп'ютері. Відповідні налаштування блоку «**WAV File Source**»представлені на рисунку 4.5.

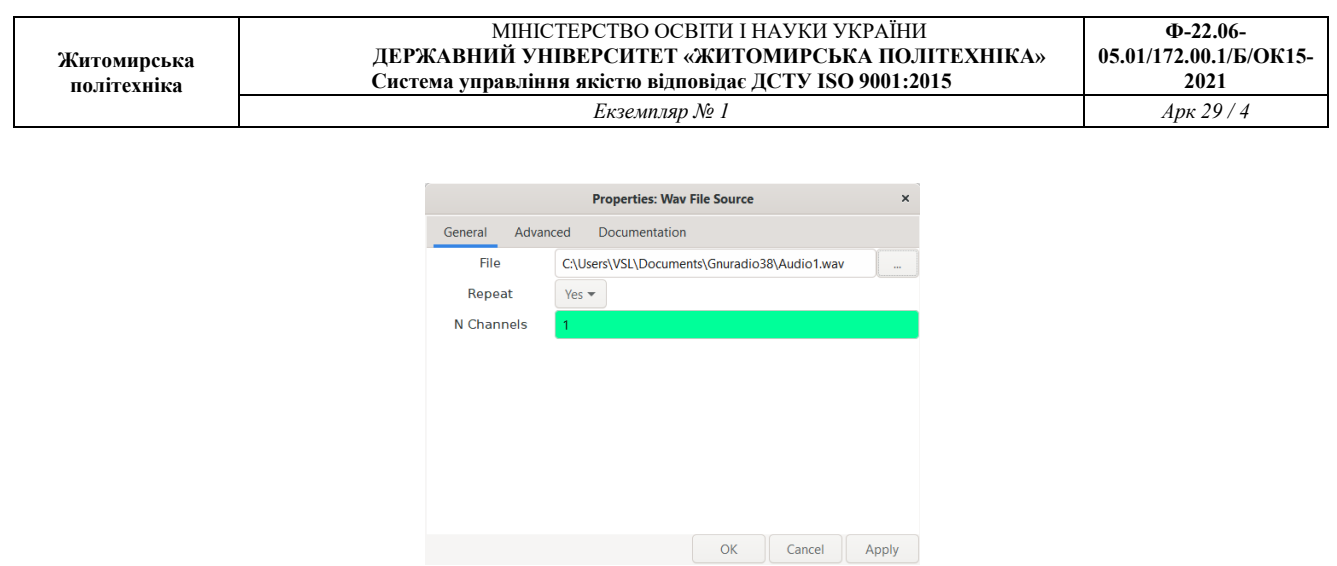

Рис. 4.5 – Вікно налаштування блоку «**WAV File Source**»

Далі сигнал надходить у блок «**WBFM Transmit**». Цей блок є модулятором WBFM, структурна схема якого була представлена в теоретичній частині (рис. 4.3). Для коректної роботи блоків необхідно дотримуватися частоти дискретизації вхідних і вихідних даних. Оскільки вихідний WAV файл має частоту дискретизації 48 кГц, необхідно встановити наступні параметри блоку «**WBFM Transmit**» (рис. 4.6):

- 1) Audio rate:  $48$  к $\Gamma$ н.
- 2) Quadrature Rate:  $48 \text{ kT}$ u \*  $4 = 192 \text{ kT}$ u.
- 3) Tau: 75u.

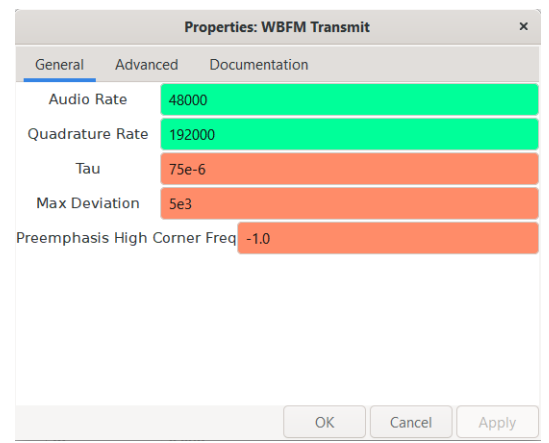

Рис. 4.6 – Вікно налаштування блоку «**WBFM Transmit**»

Тепер модульований сигнал із блоку «**WBFM Transmit**» відправляється в блок «**Rational Resampler**» де виконуються деякі перетворення частоти.

Наприклад, «**WAV File Source**» вимагає нижчої частоти дискретизації, а блок «**USRP Source**» вимагає більш високої частоти дискретизації, оскільки цього вимагає апаратна складова обладнання. Блок «**Rational Resampler**» перетворює частоту дискретизації,

роблячи інтерполяцію або децимацію сигналу відповідно до необхідних вимог. Налаштування блоку «**Rational Resampler**» представлені на рисунку 4.7.

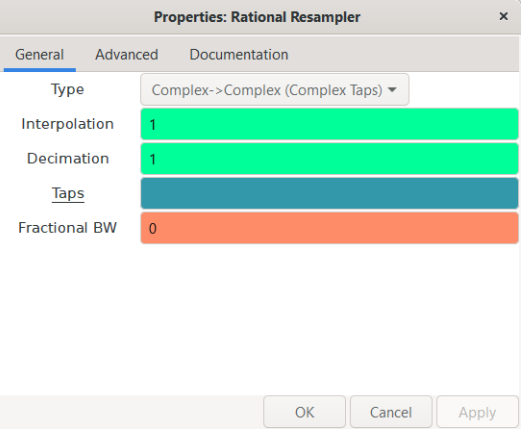

Рис. 4.7 – Вікно налаштування блоку «**Rational Resampler**»

Сигнал із блоку «**Rational Resampler**»подається на один із входів помножувача «**Multiply**», а на другий вхід помножувача подається косінусоїда із частотою 192 кГц.

Тепер цей помножений сигнал подається на блок «**USRP Sink**», за допомогою якого сигнал надходить на передавальну антену USRP. У цій практичній роботі ми використовуємо 100 МГц як центральну частоту, тому значення center frequency задається рівним 100е6. Посилення сигналу не рекомендується задавати більше 10дБ, так як це призводить до спотворень сигналу. Якщо сигнал має малу амплітуду, його можна посилити в блоці «**Multiply Const**», помножуючи на необхідну константу. Антена відповідного діапазону підключається до гнізда TX/RX плати USRP B210. Параметри блоку «**USRP Sink**» представлені на рисунку 4.8.

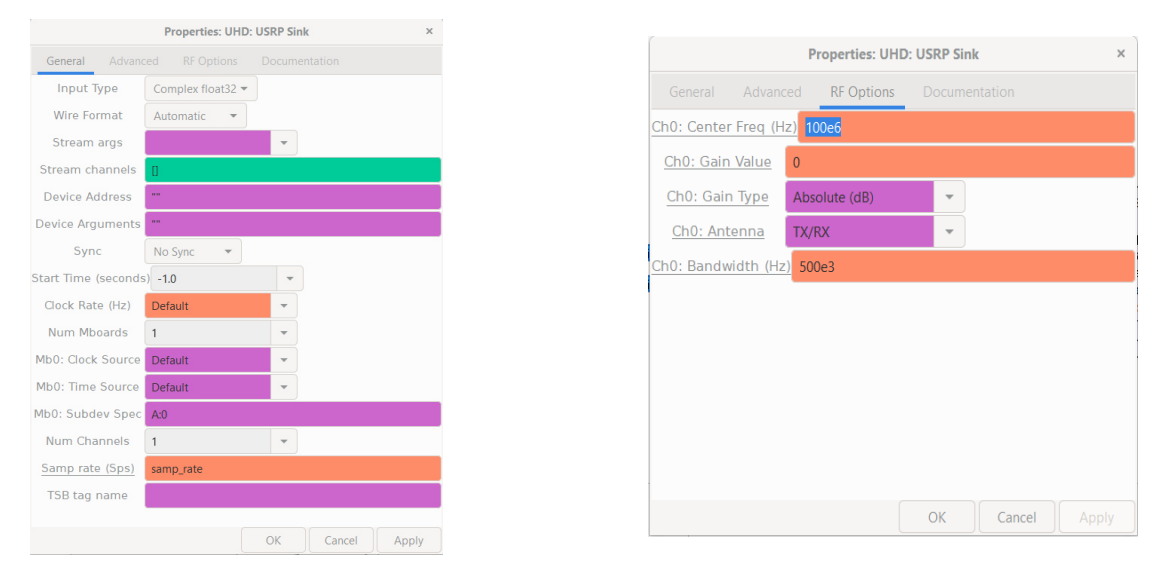

Рис. 4.8 – Вікна налаштування блоку «**USRP Sink**»

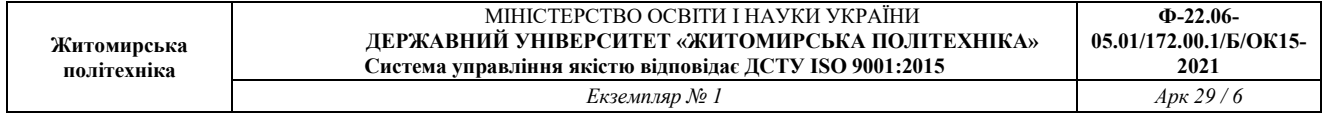

Для правильного прийому сигналу з ефіру приймач необхідно налаштувати в точності з тими ж характеристиками, як і передавач. У пункті Device Arguments необхідно вписати «b210».

Запустіть отриману блок-схему і зафіксуйте спектр сигналу на вході блоку «**USRP Sink**», проаналізуйте отримані результати.

Для прослуховування звукового сигналу, що передається на будь-якому мобільному телефоні, необхідно підключити гарнітуру і налаштувати FM-приймач мобільного телефону на частоту передачі, яка дорівнює 100 МГц.

Для прийому FM-сигналу в GNU Radio, як джерело вхідного сигналу використовується блок «**USRP Source**» із центральною частотою 100 МГц та іншими параметрами, які показані на рисунку 4.9.

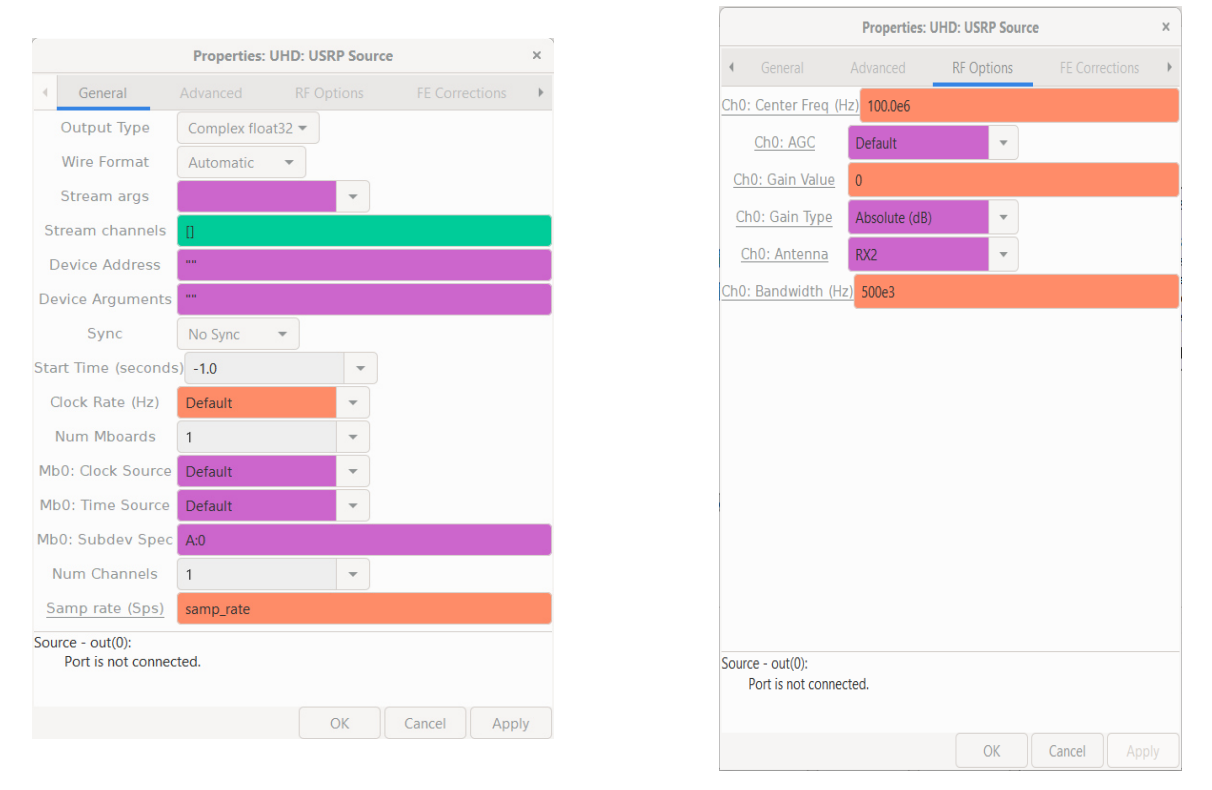

Рис. 4.9 – Вікна налаштування блоку «**USRP Source**»

При цьому частота дискретизації дорівнює 192 кГц, а коефіцієнт посилення може бути встановлений від 0 до 50 залежно від послаблення прийнятого сигналу. Антена відповідного діапазону підключається до гнізда RX-2 плати USRP B210.

Для правильного прийому сигналу з ефіру приймач необхідно налаштувати в точності з тими ж характеристиками, як і передавач. В пункті Device Arguments необхідно вписати «b210».

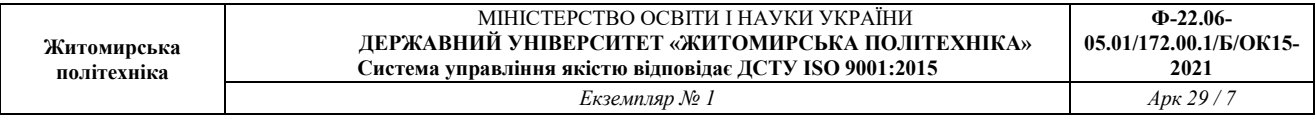

Далі сигнал надходить на фільтр низьких частот. При цьому фільтр пропускає сигнал нижче частоти зрізу і видаляє вищі частоти, на яких передається сигнал інших FMрадіостанцій.

Сигнал після фільтрації надходить в блок «**WBFM Receive**». Цей блок є демодулятором FM-сигналу, структурна схема якого показана на рисунку 3.4. Після проходження «**WBFM Receive**» ми отримуємо вихідний потік даних. Налаштування цього блоку представлені на рисунку 4.10.

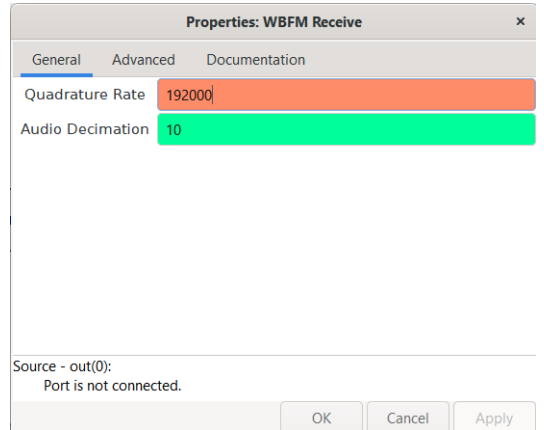

Рис. 4.10 – Вікно налаштування блоку «**WBFM Receive**»

З виходу блока «**WBFM Receive**» сигнал надходить в блок «**Rational Resampler**» (рис. 4.11), призначення якого описувалося раніше.

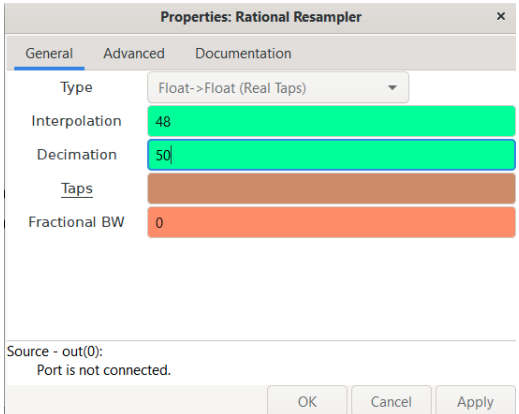

Рис. 4.11 – Вікно налаштування блоку «**Rational Resampler**»

Після перетворення частоти дискретизації, до необхідного блоку «**Audio Sink**» значення, амплітуда сигналу змінюється шляхом множення на 0,3. Це перетворення необхідно для усунення нелінійних спотворень аудіосигналу. Якщо ж при прийомі гучність аудіосигналу мала, то необхідно змінити параметри блоку «**Multiply Сonst**» відповідно до

бажаної гучності. Потім цей сигнал надходить в блок «**Audio Sink**» для прослуховування аудіосигналу. Налаштування блоку «Audio Sink» представлені на рисунку 4.12.

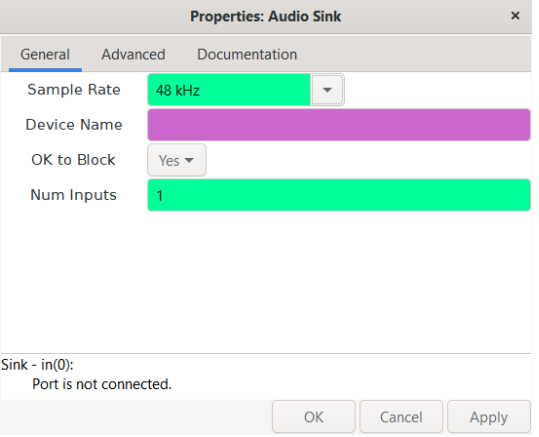

Рис. 4.12 – Вікно налаштування блоку «**Audio Sink**»

Після всіх виконаних маніпуляцій блок-схема виглядає наступним чином (рис. 4.13). Запустіть режим моделювання. При правильному налаштуванні блок-схеми ви повинні почути аудіосигнал, що передається.

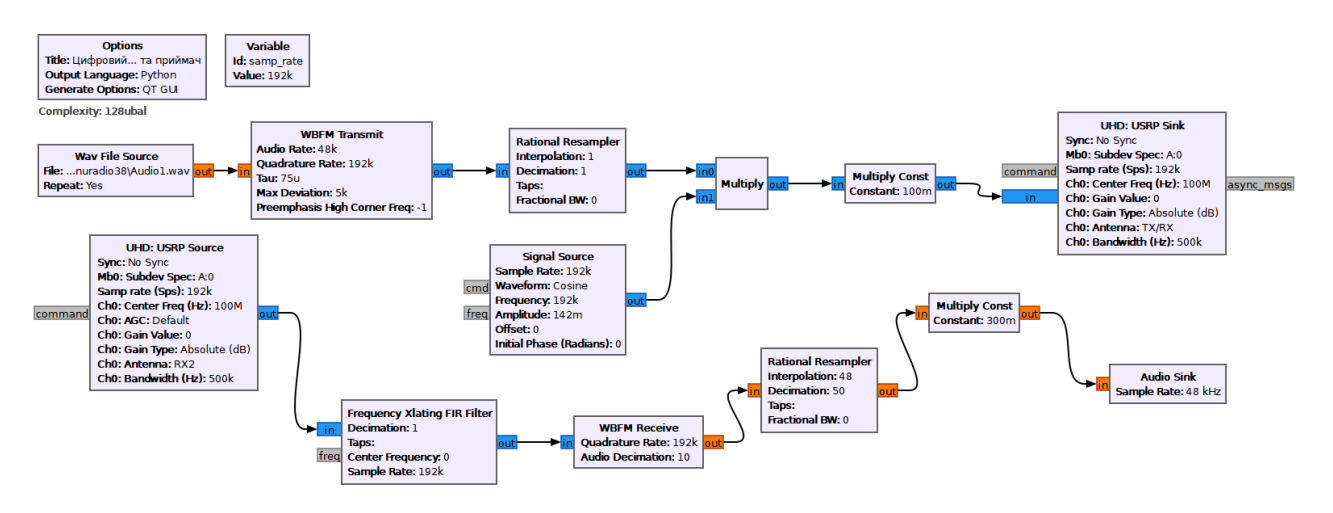

Рис. 4.13 - Блок-схема FM передавача та приймача

## **Завдання практичної роботи**

1) Скласти програму для передачі FM-сигналу в середовищі GNU Radio.

2) Здійснити передачу FM-сигналу за допомогою програмно-визначуваної радіосистеми.

3) Скласти програму для прийому FM-сигналу в середовищі GNU Radio.

4) Здійснити прийом FM-сигналу за допомогою програмно-визначуваної радіосистеми і мобільного телефону (останнє необов'язково). Зафіксувати і проаналізувати сигнал в різних точках моделі в середовищі GNU Radio

### **Завдання для самостійного виконання**

1) Як результати моделювання зафіксуйте спектри сигналів в наступних точках і проаналізуйте результати:

– на вході блоку «**USRP Sink**»;

– на виході блоку «**USRP Source**»;

– на виході блоку «**Filter**»;

- на виході блоку «**WAV File Source**»;
- на виході блоку «**WBFM Transmit**»;

– на виході блоку «**WBFM Receive**».

2) Знайдіть частоту мовлення деяких FM-радіостанцій у Вашому місті. Налаштуйте блок-схему в такий спосіб, щоб здійснити прийом на частоті вибраної радіостанції. При правильному налаштуванні ви почуєте аудіосигнал, переданий цією радіостанцією. Побудуйте відповідні спектри сигналів у точках, подібних до пункту 1. Проаналізуйте отримані результати та порівняйте їх із отриманими раніше у пункті 1.

## **Контрольні питання**

1) Чим стереофонічний сигнал відрізняється від монофонічного?

2) Чому на частотах 88–108 МГц застосовується переважно частотна модуляція сигналів?

3) Що таке вибірковість по сусідньому та дзеркальному каналу?

4) Які види фільтрів ви знаєте? Чим смуговий відрізняється від режекторного фільтра?

5) Чи можна зробити прийом сигналу без підключення будь-яких підсилювальних елементів до антени (в колах приймача лише пасивні компоненти)?